# **ВЕРИФИКАЦИЯ МАСШТАБНОЙ МОДЕЛИ ОБСАДНОЙ КОЛОННЫ В СИСТЕМЕ** *ABAQUS* **ПРИ ИСПЫТАНИИ НА РАСТЯЖЕНИЕ**

## **THE VERIFICATION OF THE CASING SCALE MODEL WITH USING OF** *ABAQUS* **SYSTEM AT TENSILE LOAD TEST**

Фунтусов Е.А.,

ФГБОУ ВПО «Уфимский государственный нефтяной технический университет», Уфа, Российская Федерация

E. A. Funtusov,

FSBEI НРЕ "Ufa State Petroleum Technological University", Ufa the Russian Federation

**Аннотация.** Актуальность статьи объясняется возросшим интересом нефтедобывающих и нефтеперерабатывающих компаний к CAD (Computer Aided Design)/CAE (Computer Aided Engineering) системам и расширению их функциональных возможностей для решения профильных задач: расчет трубопроводов, обсадных колонн, долот и т.п.В частности, к осевым нагрузкам на обсадные колонны в процессе эксплуатации относятся нагрузки растяжения под действием силы тяжести при спуске колонны. Опасное сечение обсадной колонны находится в устье скважины, и растягивающая нагрузка растет с увеличением числа секций в обсадной колонне. С помощью CAD системы выполняется 3-D (3-dimensional, трехмерные) модель обсадной колонны. С помощью CAE-системы проводится прочностной расчет. Расчеты нужны для того, чтобы узнать, как изменится форма обсадной колонны под нагрузкой во время эксплуатации или при аварии. Точность и достоверность результатов, полученных с помощью CAE системы, зависит от корректности входных

наборов данных. Для подтверждения правильности результатов, полученных с помощью CAE системы, проводятся реальные эксперименты. В данной статье рассматривается решение задачи расчета обсадных колонн на растяжение в одной из наиболее популярных на сегодняшний день CAD/CAE системе – *ABAQUS*. Также определяется степень соответствия поведения реализованной в *ABAQUS* масштабной модели обсадной колонны и экспериментального образца при растяжении на разрывной машине УММ-20.

**Abstract**. This article is relevant because of interest of oil-producing and oilrefining company in the using of CAD (Computer Aided Design)/CAE (Computer Aided Engineering) systems and in enhancement for decision specialized tasks: computing of pipelines, bore bits, casing, etc. In particular, the casing is under axial tensile loads during the life of the well because of the gravity force at lowering the casing. The critical section of the casing is situated on the wellhead and the tensile load arises because more joints are added to the string. The 3-D (3-Dimensional) casing model is created with CAD systems. The strength computing is performed with CAE-systems. Computing with CAE systems is necessary to know changing of casing shape under exploitation or emergency loads. Precision and integrity of results, which are got with CAE system, depends on correctness of input data. The real experiments are performed, to prove integrity of results, which were got with CAE system. There is example of decision task for computing casing with the popular CAD/CAE system - *ABAQUS* in this article. In addition there are verification of behavior of the realized with using of *ABAQUS* system casings scale design model and patterns which were broken with the pull test machine UMM-20 in this article.

**Ключевые слова:** CAE система, *ABQAQUS*, обсадная колонна, растягивающая нагрузка, верификация, масштабная модель.

**Key words:** CAE system, *ABAQUS*, casing, tensile load, verification, scale model.

Актуальность статьи объясняется возросшим интересом нефтедобывающих и нефтеперерабатывающих компаний к CAD (Computer Aided Design)/CAE (Computer Aided Engineering) системам и расширению их функциональных возможностей для решения профильных задач: расчет трубопроводов, обсадных колонн, долот и т.п.

С помощью CAD систем выполняются 3-D (3-dimensional, трехмерные) модели и чертежи. С помощью CAE-системы проводятся прочностные, тепловые и прочие расчеты. Расчеты нужны для того, чтобы узнать, как изменится форма изделия под нагрузкой во время эксплуатации или при аварии. Точность и достоверность результатов, полученных с помощью CAE системы, зависит от корректности входных наборов данных. К входным данным относятся:

• конечно-элементная модель объекта;

• заданные в понятной для CAE системы форме свойства материала, из которого изготовлен объект;

• силовая расчетная схема; куда приложена нагрузка, ее тип, направление и номинальное значение.

Часто на практике для подтверждения правильности результатов, полученных с помощью CAE системы, проводят реальные эксперименты. В данной статье рассматривается решение задачи расчета обсадных колонн на растяжение в одной из наиболее популярных на сегодняшний день CAD/CAE системе – *ABAQUS*. Также определяется степень соответствия поведения реализованной в *ABAQUS* масштабной модели обсадной колонны и экспериментального образца при растяжении на разрывной машине УММ-20.

Основные этапы верификации:

• провести эксперимент на растяжение модели обсадной колонны;

• произвести расчет НДС обсадной колонны на растяжение в CAE системе *ABAQUS;* 

• решение задачи идентификации. Определить оптимальные параметры в CAE системе *ABAQUS* (форму и размер конечных элементов);

• провести сравнение экспериментальных диаграмм растяжения и полученных с помощью CAE системы *ABAQUS.*

В процессе эксплуатации обсадные колонны испытывают осевые и радиальные нагрузки [1, стр. 169]. К осевым относятся нагрузки растяжения под действием силы тяжести при спуске колонны (процесс спуска представлен на рисунке 1). Опасное сечение обсадной колонны находится в устье скважины, и растягивающая нагрузка растет с увеличением числа секций в обсадной колонне.

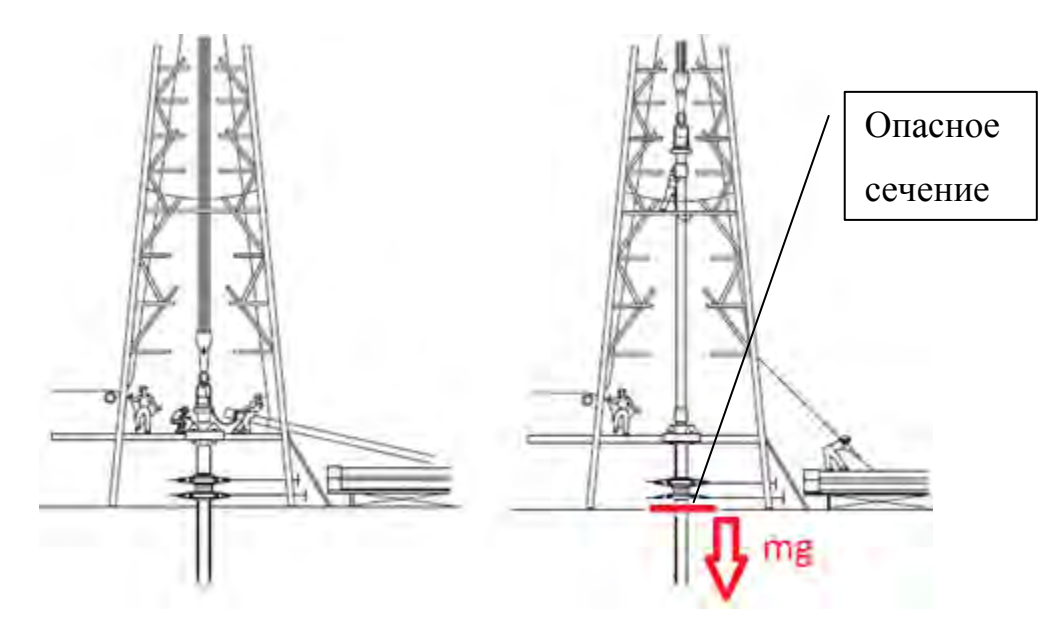

Рисунок 1. Спуск обсадной колонны

Эскиз образца на разрыв приведен на рисунке 2 и имеет размеры  $D = 20$  мм и  $S = 2$  мм. Образец выполнен из стали марки Сталь 20 ГОСТ 2590-2006. Данный образец в масштабе 1:6,35 имитирует реальную обсадную трубу по ГОСТ P53366-2009 (*ISO* 11960:2004) с размерами  $D = 127$  мм и  $S = 12.7$  мм. Машина УММ-20 (рисунок 3) предназначена для испытания материалов на растяжение, сжатие и изгиб с максимальной нагрузкой 200 кН (20000 кгс). Эксперимент проходит следующим образом: образец закрепляется в испытательной машине, с помощью разъемных кулачков. Равномерно увеличивается разрывающая нагрузка,

до значений 38,5 кН. При этом значении происходит образование «шейки» в образце с последующим разрушением (рисунок 3). Машина автоматически фиксирует на миллиметровке диаграмму N(∆l), где N – разрывающая сила [кН], *∆l* – удлинение стержня, мм.

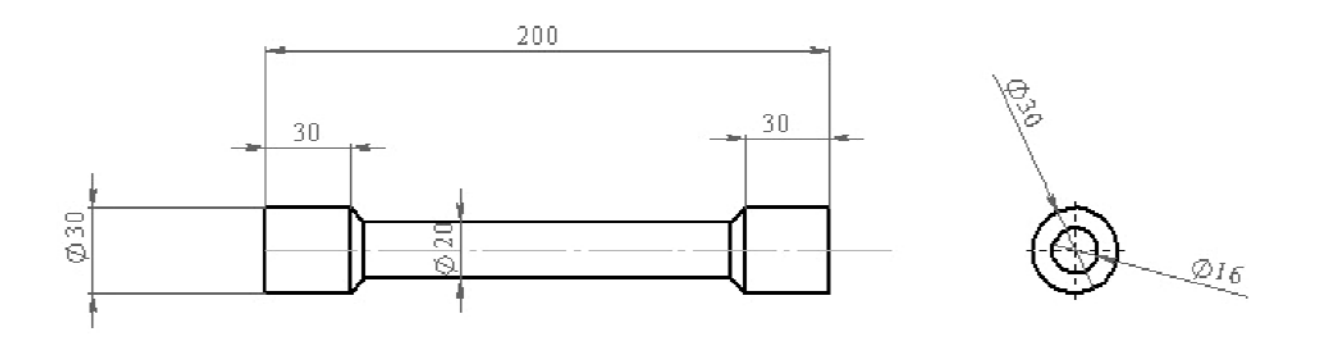

Рисунок 2. Эскиз масштабной модели обсадной колонны при испытании на растяжение

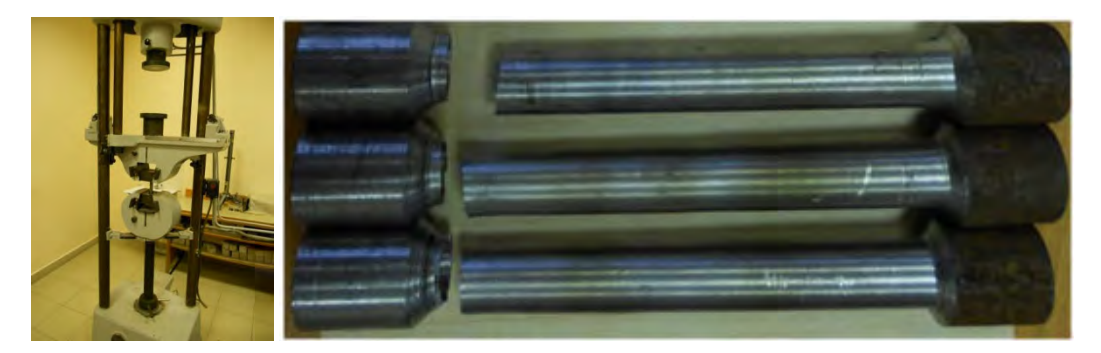

Рисунок 3. а) машина УММ-20; б) разрушенные образцы

Испытывается 10 образцов. Это необходимо для уменьшения случайной составляющей погрешности и, как следствие, увеличения достоверности эксперимента. Так как образцы имеют идентичные характеристики и изготовлены из одного материала, результаты эксперимента усредняются по арифметическому закону. Усредненная диаграмма  $\sigma(\varepsilon)$  приведена на рисунке 4.

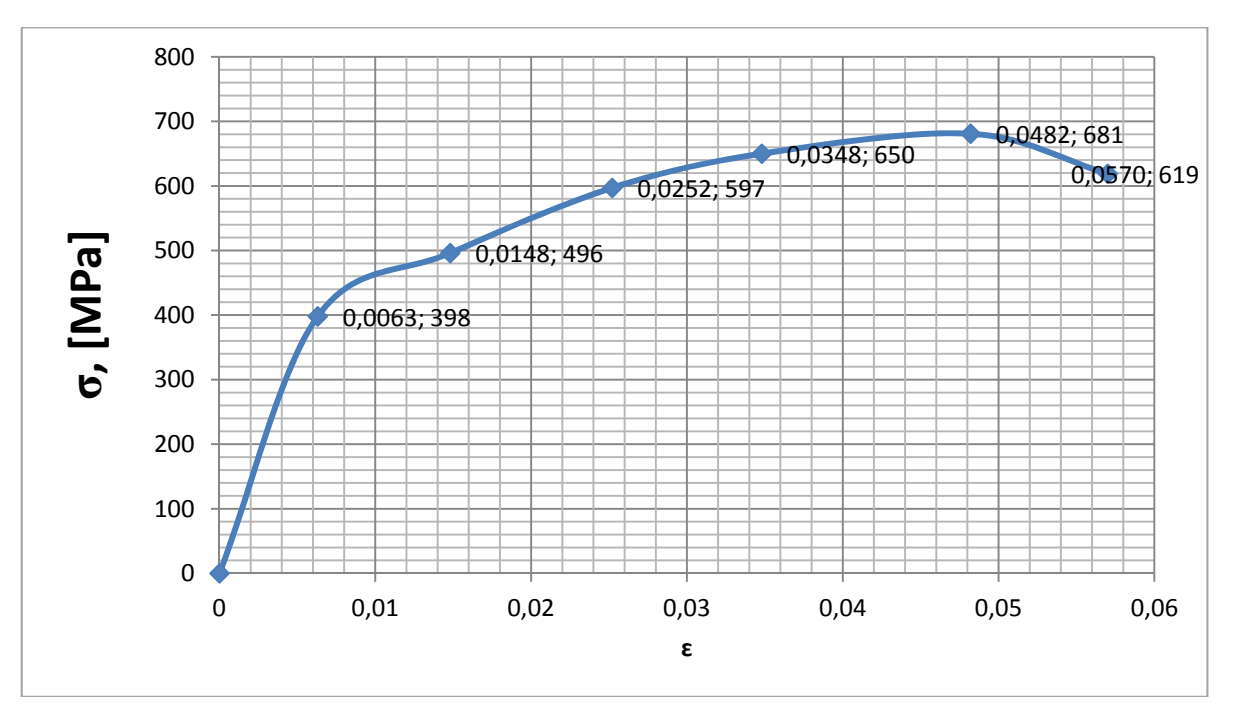

Рисунок 4. Усредненная диаграмма **σ** *(ε)* 

| Величина                | Единица измерения                  |
|-------------------------|------------------------------------|
| Длина                   | мм, миллиметр                      |
| Сила                    | Н, ньютон                          |
| Macca                   | тонна                              |
| Время                   | с, секунда                         |
| Напряжение механическое | МПа $\left(\frac{H}{M M^2}\right)$ |
| Плотность               | тонн 1<br>$\overline{3}$           |

Таблица 1. Выбранные единицы измерений

Построение расчетной модели в CAE системе *ABAQUS* [1] проходит следующим образом. Система *ABAQUS* не использует какую-либо определенную систему измерения, поэтому вводимые данные должны быть однородными (таблица 1). Обуславливается, что все вводимые данные будут соответствовать системе Si (мм). Строится твердотельная геометрическая модель согласно рисунку 2. Далее, задаются свойства материала для стали 20 ГОСТ 2590-2006 следующим образом:

General (Основные свойства): Density (Плотность) = 7,9E-09 тонн/мм<sup> $\lambda$ 3,</sup>

Elastic (Упругие свойства - поведение материала в зоне упругих деформаций): *E* (модуль Юнга) = 210000 МПа; Poisson's Rate (коэффициент Пуассона) = 0,29.

Plastic (Пластичные свойства) Для моделирования участка пластической деформации в *ABAQUS* используются значения true stress (истинные напряжения) / true plastic strain (истинное пластическое удлинение), которые определяются через номинальные значения напряжения и удлинения по формулам 1, 2, 3. Геометрическая интерпретация зависимости  $\varepsilon^{pl}$ ,  $\varepsilon^t$ ,  $\varepsilon^{el}$  представлена на рисунке 5.

$$
\varepsilon^t = \ln\left(\frac{l}{l_0}\right) = \ln(\varepsilon_{nom} + 1)
$$
 (1)

$$
\sigma_{true} = \sigma_{nom} \cdot \left(\frac{l}{l_0}\right) = \sigma_{nom} \cdot (1 + \varepsilon_{nom}) \tag{2}
$$

$$
\varepsilon^{pl} = \varepsilon^t - \varepsilon^{el} = \varepsilon^t - \frac{\sigma_{true}}{E}
$$
 (3)

где  $\varepsilon^{pl}$  –истинное пластическое удлинение;

 $\varepsilon^t$  — истинное общее удлинение;

 $\varepsilon^{el}$  - истинное эластичное удлинение;

 Е − модуль Юнга

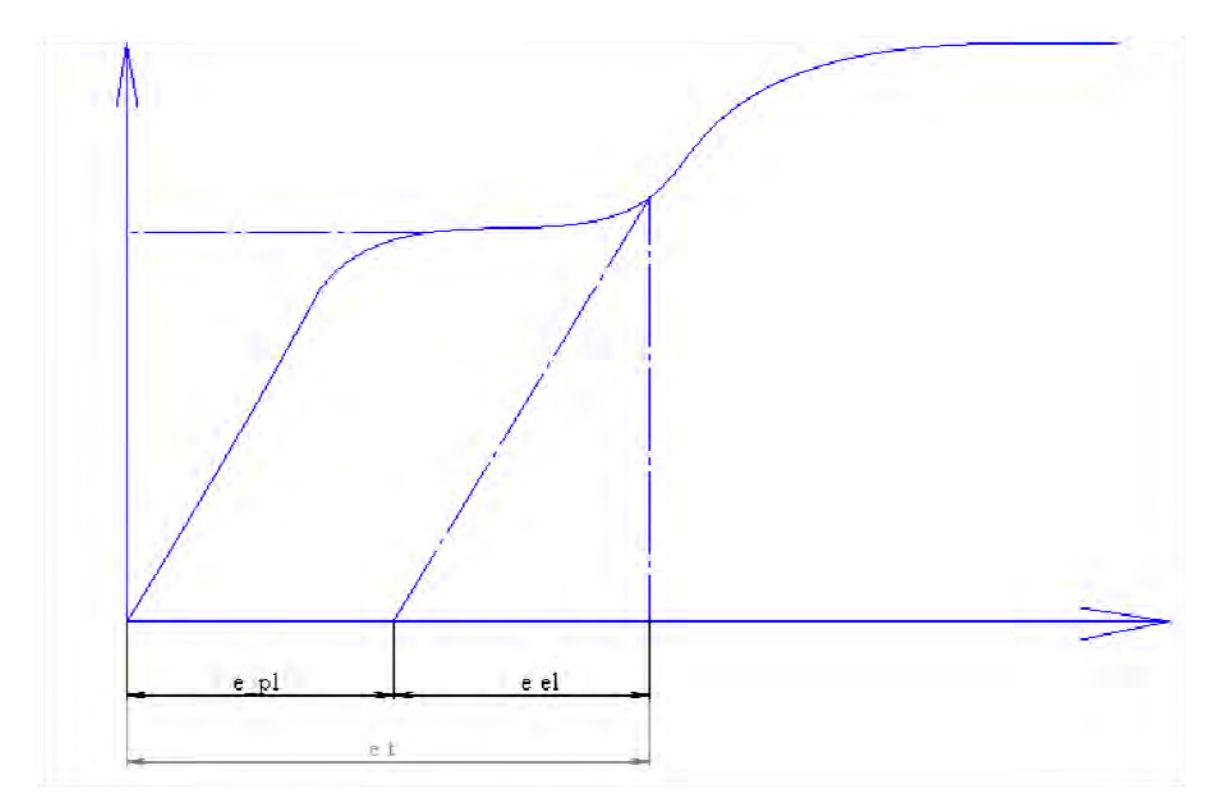

Рисунок 5. Геометрическая интерпретация зависимости  $\varepsilon^{pl}$ ,  $\varepsilon^t$ ,  $\varepsilon^{el}$ 

Значения, используемые для моделирования нелинейности материала образца на растяжения, приведены в таблице 2. График на рисунке 6 отражает вклад истинного пластического удлинения в общее при различных значениях истинного напряжения. Первая точка соответствует пределу упругости в истинных напряжениях и нулевой истинной пластической деформации. Последняя точка соответствует пределу прочности и максимальному значению истинной пластической деформации.

Таблица 2. Значения, используемые для моделирования нелинейности материала образца

| $\sigma_{\rm nom}$<br>номинальное<br>напряжение | $\varepsilon_{\rm nom}$<br>номинальное<br>удлинение | $\sigma_{true}$<br>истинные<br>напряжения | $\varepsilon^t$<br>истинное<br>общее<br>удлинение | $\varepsilon^{\text{pl}}$<br>истинное<br>пластическое<br>удлинение |
|-------------------------------------------------|-----------------------------------------------------|-------------------------------------------|---------------------------------------------------|--------------------------------------------------------------------|
| 398                                             | 0,0084                                              | 500                                       | 0,008364916                                       |                                                                    |
| 496                                             | 0,0085                                              | 500                                       | 0,008464078                                       | 0,006082097                                                        |
| 597                                             | 0.0189                                              | 608                                       | 0,018723614                                       | 0,015827027                                                        |
| 650                                             | 0,0285                                              | 669                                       | 0,02810143                                        | 0,024917978                                                        |
| 681                                             | 0,0419                                              | 710                                       | 0,041045969                                       | 0,037667237                                                        |

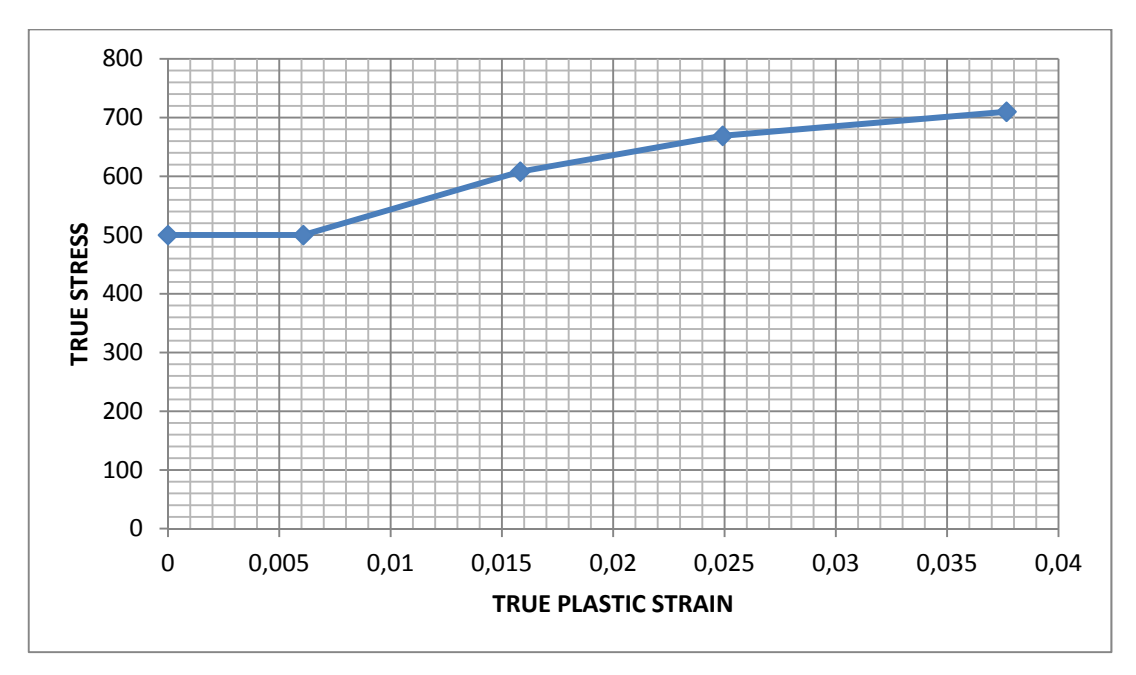

Рисунок 6. График, иллюстрирующий вклад истинного пластического удлинения в общее при различных значениях истинного напряжения

Реализация расчетной модели в *ABAQUS* показана на рисунке 7. Один конец – заделка, к буртику другого конца приложена нагрузка – давление 710 МПа. Эмпирически установлено, что наиболее близкие результаты получаются при использовании элементов C3D8*R*. В качестве решателя выбран «Dynamic Explicit*»*.

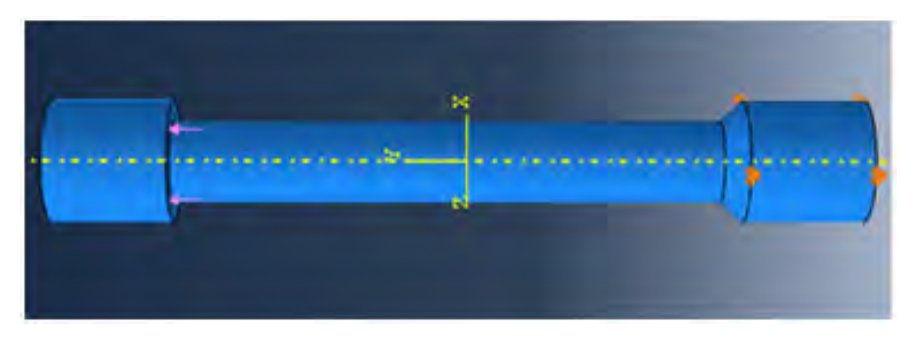

Рисунок 7. Расчетная модель в *ABAQUS* 

Диаграммы напряжений по Мизесу и перемещений при растяжении показаны на рисунке 8. Образовавшуюся шейку можно увидеть на рисунке 9. Перемещения в направлении оси при достижении напряжения прочности 710 МПа составляют 9,2 мм. Аналогично проводятся расчеты для других точек диаграммы растяжения.

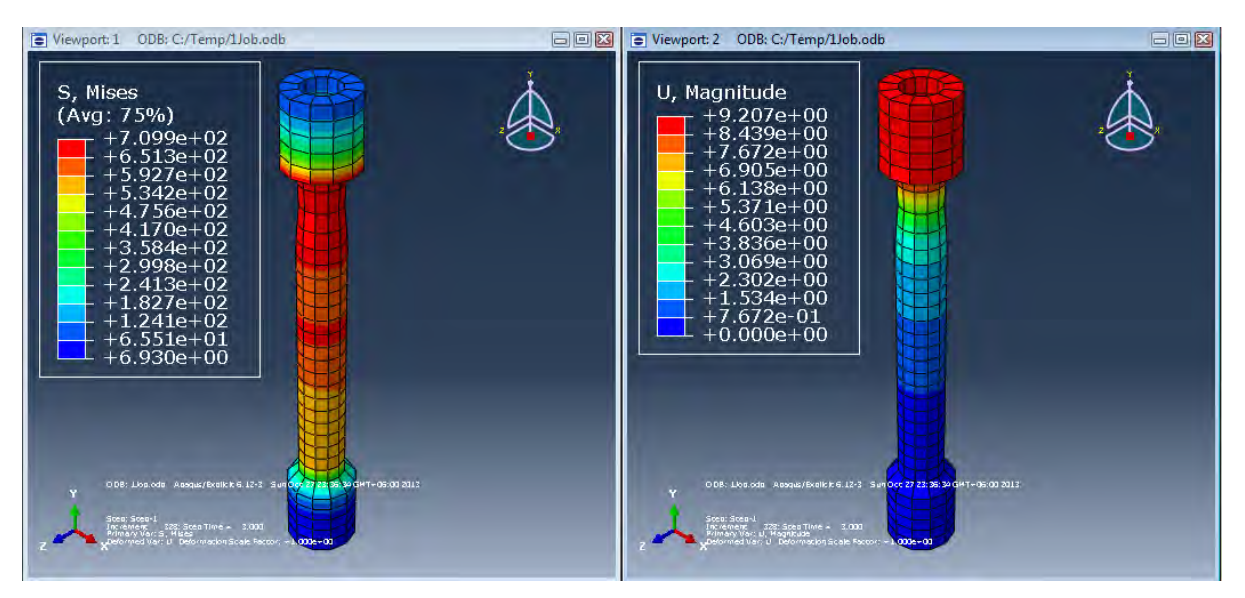

Рисунок 8. Диаграммы напряжений по Мизесу и перемещений при растяжении

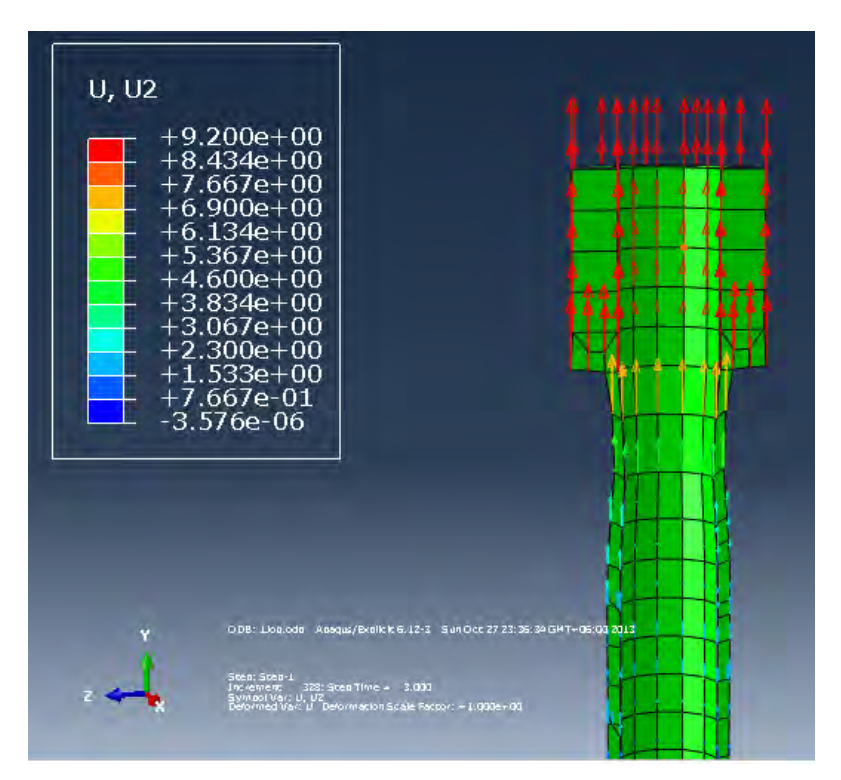

Рисунок 9. Деформация образца при 710 МПа

Далее проводится сравнение экспериментальных данных и данных с модели в CAE *ABAQUS.* Данные сводятся в таблицу 3, на основании которой строится сводная диаграмма растяжения (рисунок 10).

| напряжения | а эксп осев | $\epsilon$ _abaq_oce <sub>B</sub> |
|------------|-------------|-----------------------------------|
|            |             |                                   |
| 398        | 0,0063      | 0,007                             |
| 496        | 0,0148      | 0,01515                           |
| 597        | 0,0252      | 0,02585                           |
| 650        | 0,0348      | 0,03565                           |
| 681        | 0,0482      | 0,046                             |
| 619        | 0,057       | None                              |

Таблица 3. Сводная таблица сравнения экспериментальных данных и данных с модели в CAE *ABAQUS*

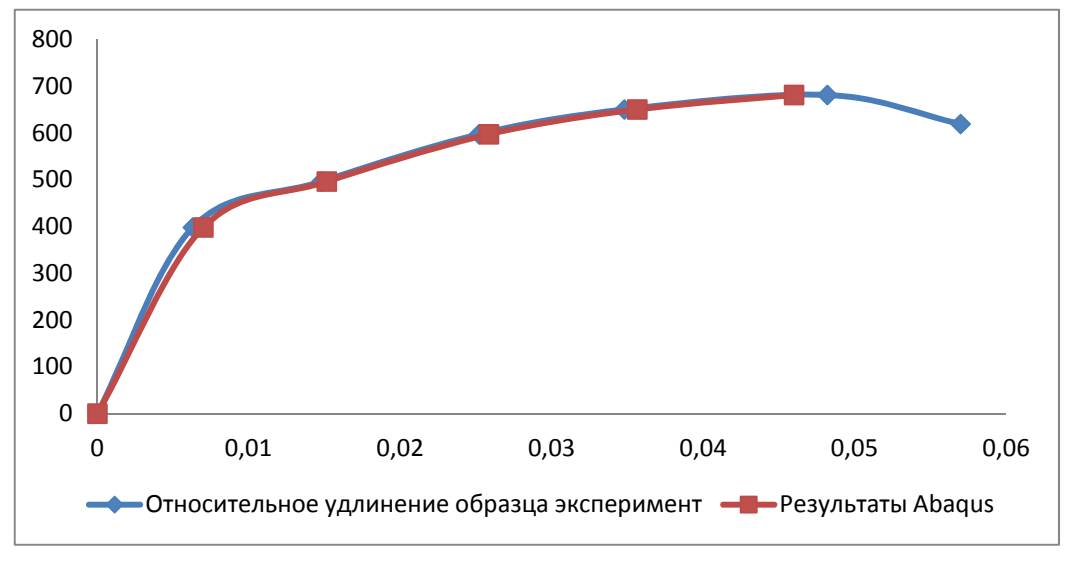

Рисунок 10. Совмещенная диаграмма

Графики практически накладываются друг на друга, погрешность не превышает 3%, следовательно, разработанная в CAE *ABAQUS* модель обсадной колонны идентична результатам эксперимента.

Кажется, что в общем случае решение задачи расчета обсадных колонн на растяжения применения CAE системы *ABAQUS* не требует. Однако, если колонна имеет повреждение – трещину или вмятину, ситуация меняется. Рассмотрим два примера. В первом задачу возможно решить без использования CAE системы *ABAQUS*. Допустим, имеется обсадная труба по ГОСТ P53366 из легированной стали J55 (предел текучести 352 МПа) с геометрическими параметрами  $D = 127$  мм,  $s = 12,7$  мм. Конструкция обсадной колонны [4, стр. 384] приведена на рисунке 11. Гладкие трубы длиной 10 метров соединены между собой муфтами длиной 0,3 м. Требуется провести расчет максимальной длины обсадной колонны (или глубины спуска).

Предварительно определяется количество секций К<sub>секций</sub> по формуле (4). Формула (4) получена по критерию прочности опасного сечения [5] в месте закрепления обсадной колонны в устье скважины:

$$
10 \cdot m_{\text{FT,TPY6b1}} \cdot \frac{K_{\text{cekl}u\bar{u}\bar{u}}}{2} + 0.3 \cdot m_{\text{pe3.coe}\bar{u}} \cdot \left(\frac{K_{\text{cekl}u\bar{u}\bar{u}}}{2} - 1\right) = \frac{N}{g'}, \qquad (4)
$$
\n
$$
\text{где } m_{\text{FT,TPY6b1}} = 36,24 - \text{macca norohhoro merpa 17lazko\bar{u} \text{TPy6b1}} \cdot \frac{\kappa^2}{M}
$$
\n
$$
\frac{K_{\text{cekl}\bar{u}\bar{u}}}{2} - \text{°O(10)} = 36,39 - \text{macca \text{norohhoro \text{merpa \text{pe3.60BOTO coe}guhenhs, }\frac{\kappa^2}{M}
$$
\n
$$
\left(\frac{K_{\text{cekl}\bar{u}\bar{u}}}{2} - 1\right) - \text{°O(10)} = 36,39 - \text{macca \text{norohhoro \text{merpa \text{pe3.60BOTO coe}guhenhs, }\frac{\kappa^2}{M}
$$
\n
$$
\left(\frac{K_{\text{cekl}\bar{u}\bar{u}}}{2} - 1\right) - \text{°O(10)} = 36,39 - \text{macca \text{norohhoro \text{merpa \text{pe3.60BOTO coe}guhenhs, }\frac{\kappa^2}{M}
$$
\n
$$
\left(\frac{K_{\text{cekl}\bar{u}\bar{u}}}{2} - 1\right) - \text{°O(10)} = 36,39 - \text{macca \text{norohhoro \text{merpa \text{pe3.60BOTO coe}guhenhs, }\frac{\kappa^2}{M}
$$
\n
$$
\left(\frac{K_{\text{cekl}\bar{u}\bar{u}}}{2} - 1\right) - \text{°O(10)} = 36,39 - \text{macca \text{norohhoro \text{merpa \text{pe3.60BOTO coe}guhenhs, }\frac{\kappa^2}{M}
$$
\n
$$
\left(\frac{K_{\text{cekl}\bar{u}\bar{u}}}{2} - 1\right) - \text{°O(10
$$

$$
N = [\sigma] \cdot A,\tag{5}
$$

здесь  $\lceil \sigma \rceil = 300 \cdot 10^6$  Па – допускаемое напряжение

*А –* площадь поперечного сечения, [м]

$$
A = \pi \cdot (s \cdot D - s^2) \tag{6}
$$

*s-* толщина стенки, мм

*D –* внешний диаметр, мм

$$
g = 9.8 \frac{\text{кг}}{\text{м}^2}
$$
 — ускорение свободного падения

Из формулы (4) следует:

 $K_{cek,ijkl}$ й =  $\frac{[\sigma]\cdot A}{g}$ +0,3∙ $m_{\text{pes.coeg}}$  $\frac{g}{5 \cdot m_{\text{r},n\text{r},\text{r},\text{r}}+0.15 \cdot m_{\text{p},\text{r},\text{c},\text{eq}}} =$  $\frac{300 \cdot 10^6 \cdot 4558 \cdot 10^{-6}}{9.8} + 0.3 \cdot 36,39$  $\frac{9.8}{5 \cdot 36,24 + 0,15 \cdot 36,39} = 748$  шт.

Длина обсадной колонны *L* определяется по формуле 7:

$$
L = \frac{K_{\text{cer;unii}}}{2} \cdot 10 + \frac{K_{\text{cer;unii}}}{2} \cdot 0.3\tag{7}
$$

Число секций в колонне  $K_{c}$ екций – 1 = 747, из которых 374 секций гладких труб длиной 10 м и 373 секций муфт, длиной 0,3 м. Тогда из (7) максимальная глубина участка скважины, на котором труба данного типа может быть применена, составляет 3851,9 метров.

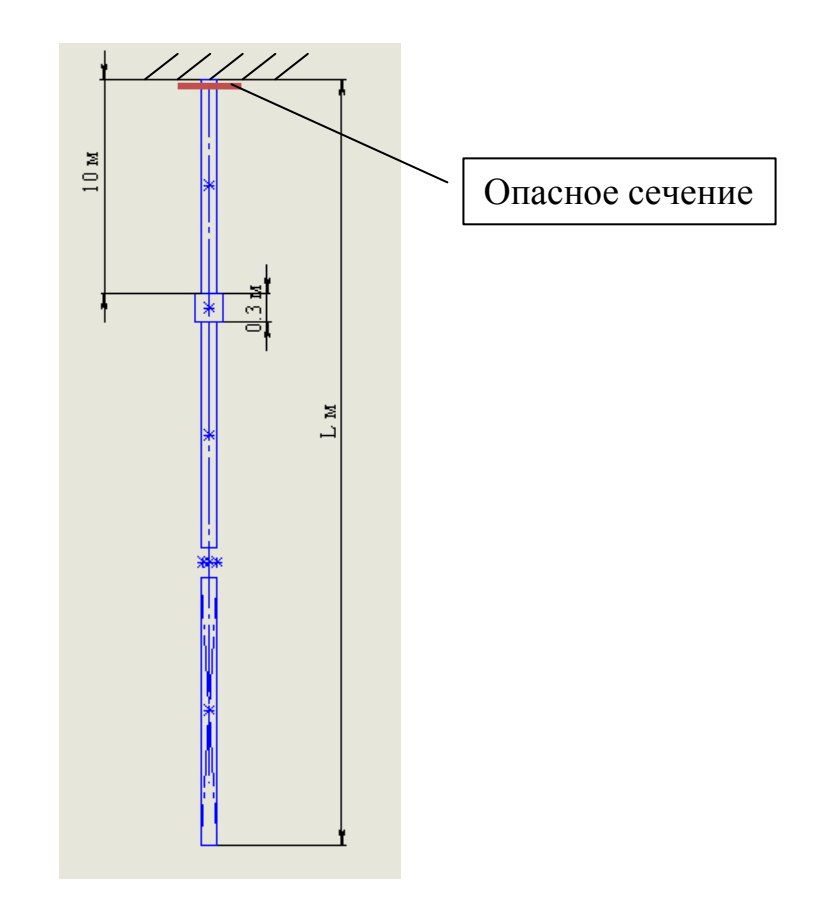

Рисунок 11. Конструкция обсадной колонны

В примере 2 рассмотрим ту же самую обсадную колонну, однако предположим, что в ближайшей к устью скважины секции на обсадной трубе на глубине 50 см образовалась несквозная трещина произвольной формы глубиной 1,5 мм. Решение данной задачи возможно с помощью CAE системы *ABAQUS* и описанной выше верифицированной модели обсадной колонны. На рисунке 12 показано создание модели трещины произвольной формы. На рисунке 13 – результат моделирования обсадной колонны с трещиной в CAE системе ABAQUS. По результату моделирования можно оценить поведение колонны в форс-мажорной ситуации.

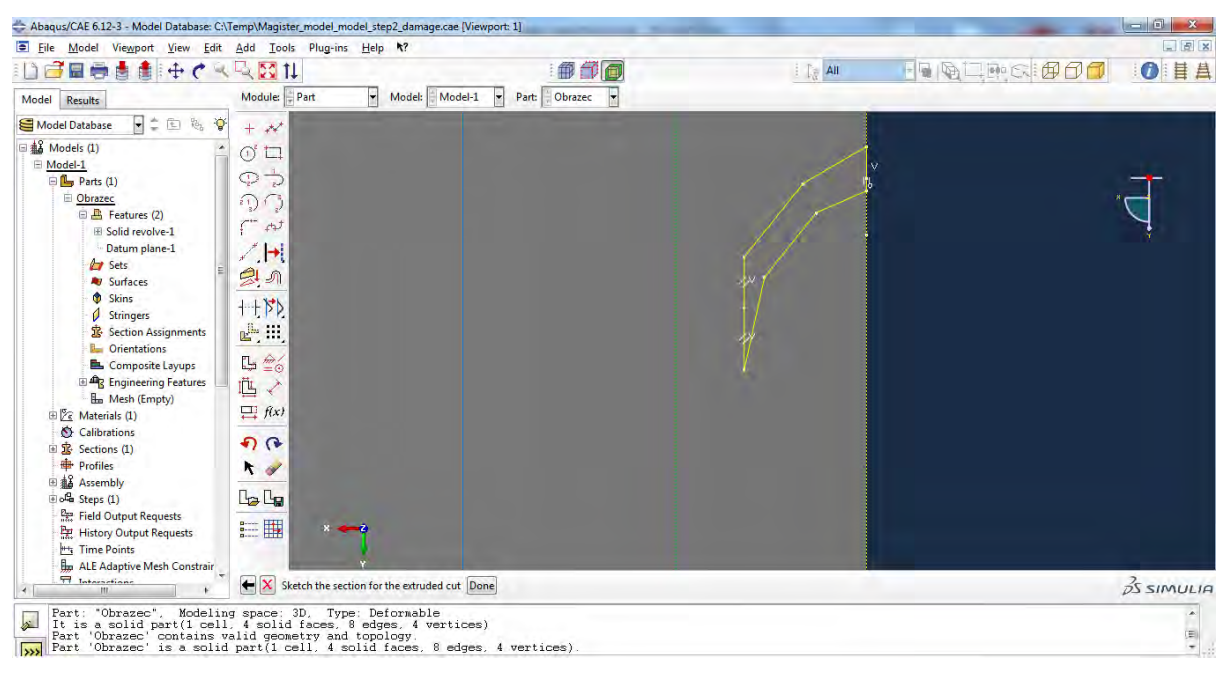

Рисунок 12. Моделирование трещины произвольной формы

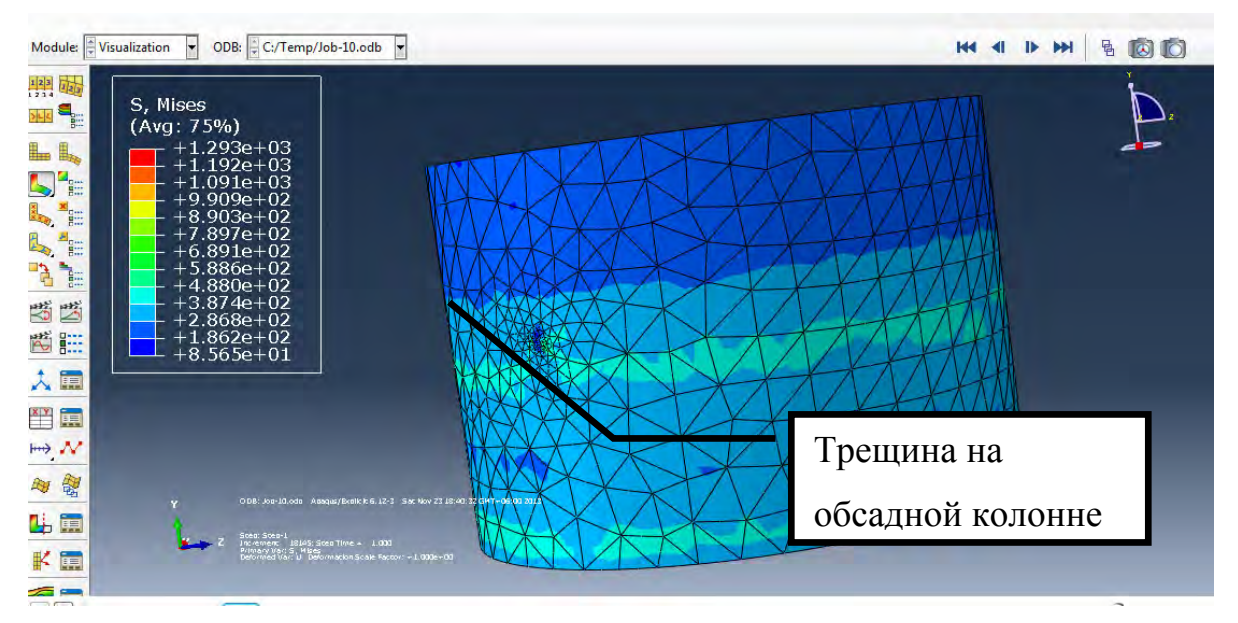

Рисунок 13. Результат моделирования обсадной колонны с трещиной в CAE системе *ABAQUS* 

#### **Выводы**

Модель растяжения обсадной колонны, созданная в CAE системе *ABAQUS,* совпадает с данными эксперимента в зонах линейной упругости, зоне общей текучести и зоне упрочнения диаграммы растяжения; погрешность не превышает 3%, следовательно, данный программный продукт может быть использован для моделирования растяжения обсадных колон, а также для моделирования форс-мажорных ситуаций. Например, при повреждении обсадной колонны во время эксплуатации.

#### **Список используемых источников**

1 DS Simulia, 2013, ABAQUS PDF Documentation, Abaqus User's Manual Part I-VII, 1137 p. [in English].

2 Drilling Engineering Manual, Department of Petroleum Engineering, Heriot-Watt Universioty, 2013. 546 p.[in English].

3 Дмитриев А.Ю. Основы технологии бурения скважин. Учеб. пособие. Томск: Изд-во ТПУ, 2008. 200с.

4 Щукин А.А. Строительство скважин: Учеб. пособие. Томск: Изд-во STT, 2005. 588 с.

5 Эрдеди А.А. Сопротивление материалов: учеб. пособие для студентов 8-е изд. М.: Издательский центр «Академия», 2007. 320 с.

#### **References**

1 DS Simulia, 2013, ABAQUS PDF Documentation, Abaqus User's Manual Part I-VII, 1137 p. [in English].

2 Drilling Engineering Manual, Department of Petroleum Engineering, Heriot-Watt Universioty, 2013. 546 p. [in English].

3 Dmitriev A.Yu. Osnovy tehnologii bureniya skvazhin. Ucheb. posobie. Tomsk: Izd-vo TPU, 2008. 200 s. [In Russian].

4 Shukin A.A. Stroitel'stvo skvazhin: Ucheb. posobie. Tomsk: Izd-vo STT, 2005. 588 s. [In Russian].

5 Erdedi A.A. Soprotivlenie materialov: ucheb. posobie dlya studentov 8-e izd. M.: Izdatel'skii centr «Akademiya», 2007. 320 s. [In Russian].

### **Сведения об авторе About the author**

Фунтусов Е. А., магистрант группы ПО 01-12-01, кафедры «Вычислительная техника и инженерная кибернетика», ФГБОУ ВПО УГНТУ г. Уфа, Российская Федерация

E. A. Funtusov, Master Student of the Software Engineering Group 01-12-01, Chair of "Computing Machines and Cybernetics", FSBEI HPE USTPU, Ufa, the Russian Federation

e-mail: bemol2005@mail.ru